# **Student – basic background for entering the topic of THESIS**

!!! NECESSARY !!! Set notifications in the STAG portal for "Událost v aplikaci Témata kvalifikačních prací – Thesis topics events"

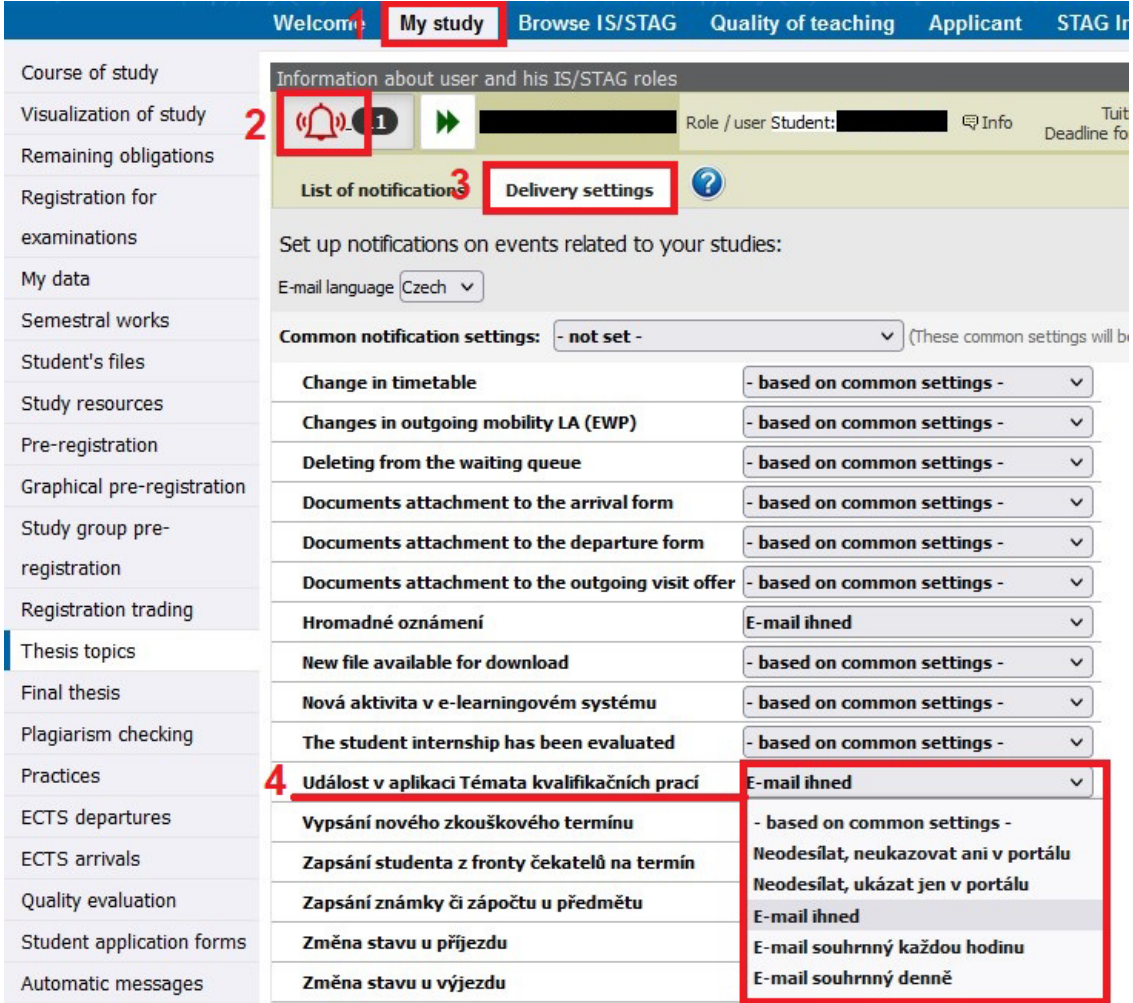

## **1 Enter a new topic**

**NOTICE:** Student can register a maximum of one THESIS topic.

<sup>\* &</sup>quot;Field guarantor" - although it is a guarantor of the new study program, STAG uses the old designation "field", i.e. the designation in the instructions "field guarantor" corresponds to the new "program guarantor"

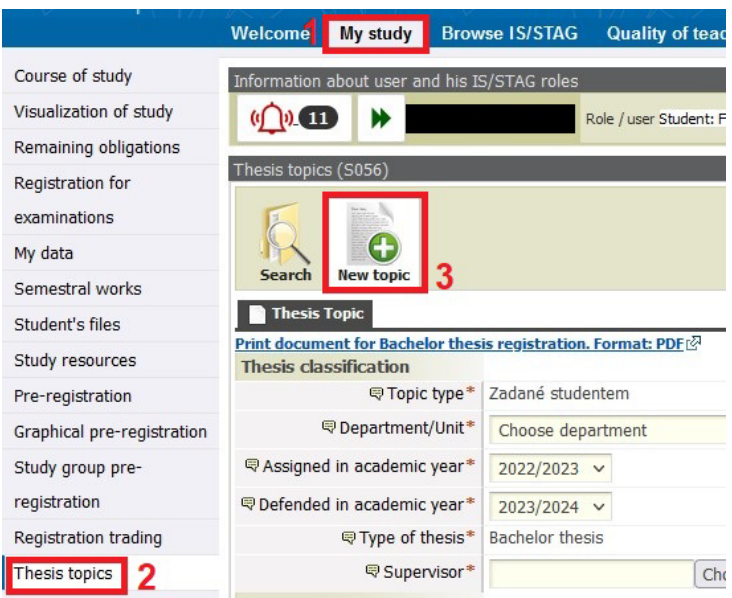

 Enter all text directly into the STAG form, do not use MS Word to prepare the text!!! This will prevent the insertion of special Word characters, which would make it impossible to work with the data.

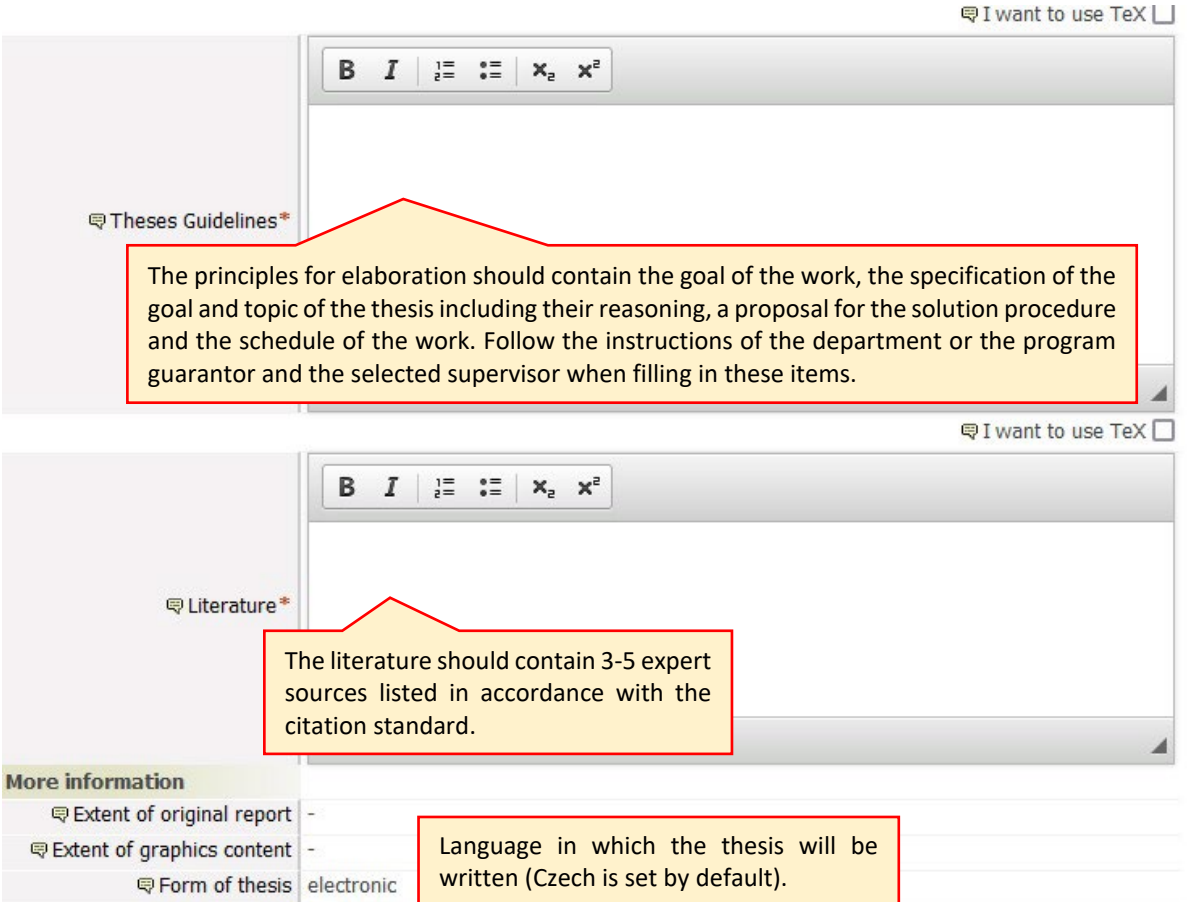

 $\overline{\mathbf{v}}$ 

**@Language** English

<sup>\* &</sup>quot;Field guarantor" - although it is a guarantor of the new study program, STAG uses the old designation "field", i.e. the designation in the instructions "field guarantor" corresponds to the new "program guarantor"

 You can keep the Approval status at **Thesis registration opened by student** during the whole time of creating of the thesis background. You can access it anytime and edit it. Do not set the state to **Thesis registration finalized by student** until you are completely sure that everything is filled in correctly and you want to send the thesis background to the thesis supervisor for approval!!!

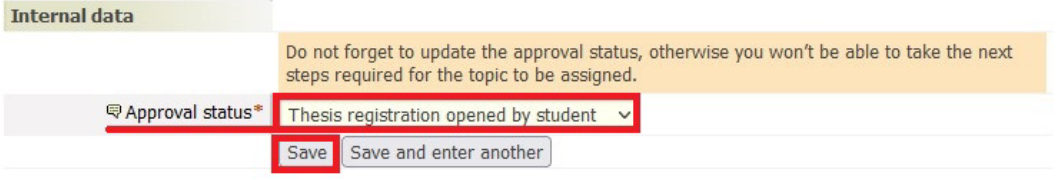

- Thesis supervisor can view the thesis background even in status *Thesis registration opened by student* and can provide suggestions "outside the protocol" for changes.
- If the thesis background is still in status Thesis registration opened by student, student can remove it anytime and can create a new one.

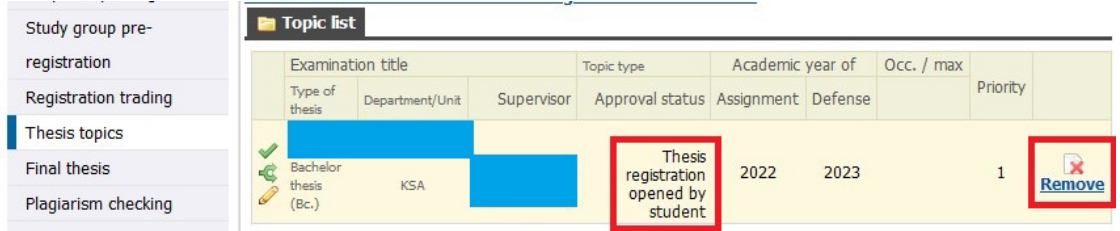

- When the student is convinced that their thesis background is sufficiently finished that they can submit it for approval, they can set the status to: *Thesis registration finalized by student* and **Save** it.
- Student should think very carefully if they want to change the status *Thesis registration finalized by student,* because once the status is *Thesis registration finalized by student*, the student cannot make any other further edits of the thesis background. Furthermore, only the thesis supervisor or study department officer can edit the thesis background. The system will send a notification to the thesis supervisor with request for approval of the thesis background.

The background will be approved also by a field guarantor\* after it is approved by thesis supervisor. If both approve the thesis background, student will receive a notification with information that the topic of thesis is approved.

## **Student does not have to do anything more. Student do not print anything or even bring any print or other material with them.**

Thesis topic is hereby binding for the student.

## **2 Fix/removal of a declined topic**

<sup>\* &</sup>quot;Field guarantor" - although it is a guarantor of the new study program, STAG uses the old designation "field", i.e. the designation in the instructions "field guarantor" corresponds to the new "program guarantor"

- If the topic is rejected by either the thesis supervisor or the field guarantor\*, student will receive a notification about it.
- The topic is highlighted with a pink colour, option to Remove a topic is available, and therefore student can enter a new topic.

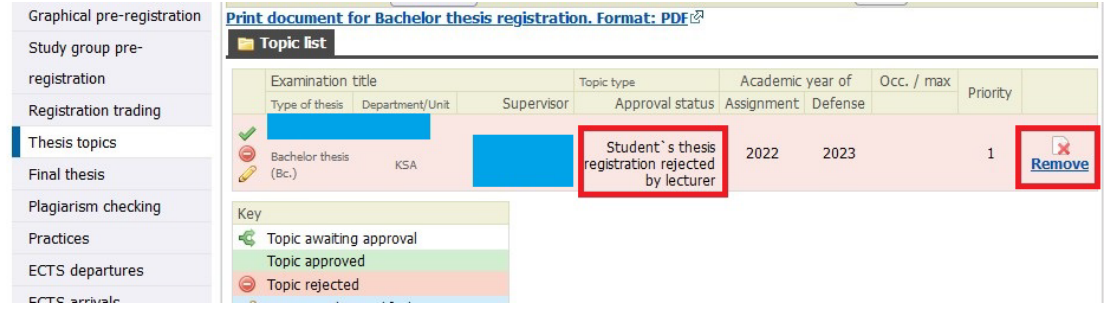

 Student will make changes required by thesis supervisor or field guarantor\* mentioned in comments and then the student will click on *Save*.

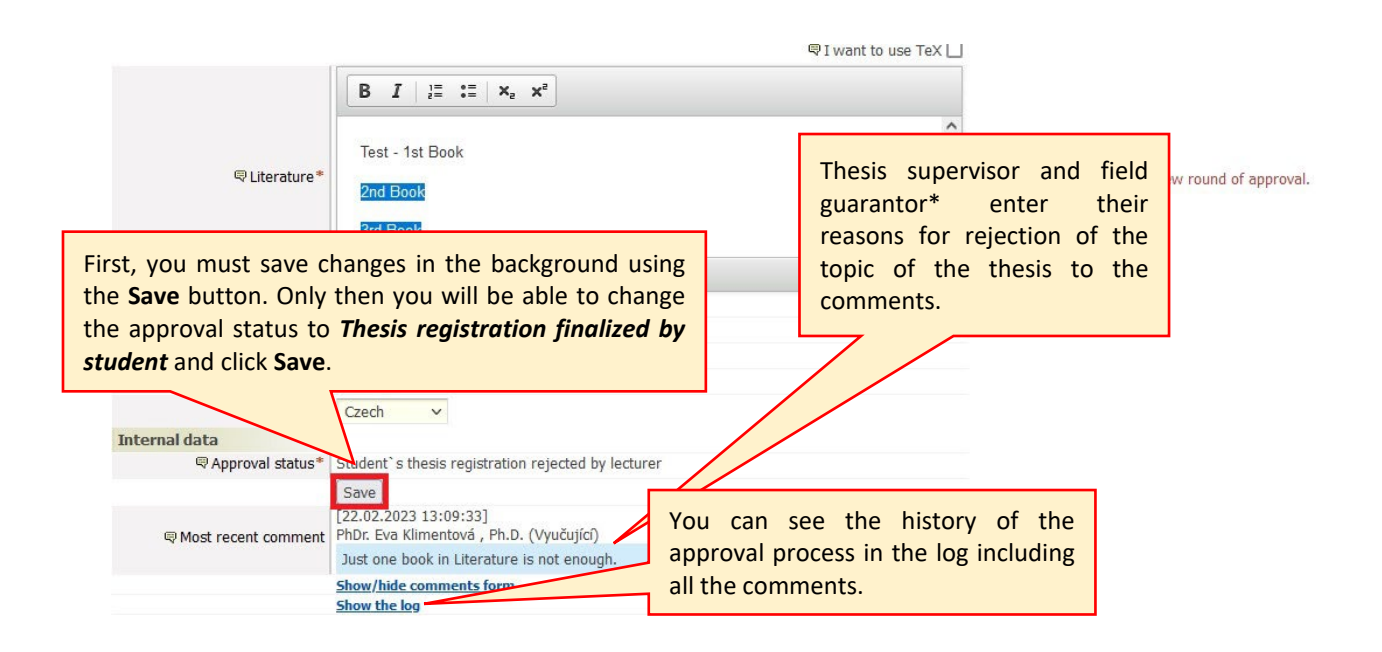

Subsequently, the student is notified that the approval process returns to the beginning and therefore they will have to switch the document again to the status Thesis registration finalized by student.

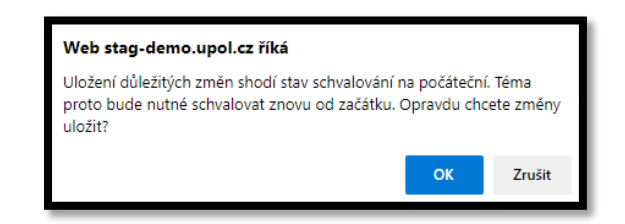

<sup>\* &</sup>quot;Field guarantor" - although it is a guarantor of the new study program, STAG uses the old designation "field", i.e. the designation in the instructions "field guarantor" corresponds to the new "program guarantor"

 **NOTICE!!!** Student is allowed to change the approval status *to Thesis registration finalized by student* only after they save changes in the thesis background. Student then changes the status to *Thesis registration finalized by student* and clicks **Save** again. Supervisor will receive a notification that the corrected theses topic is ready for approval.

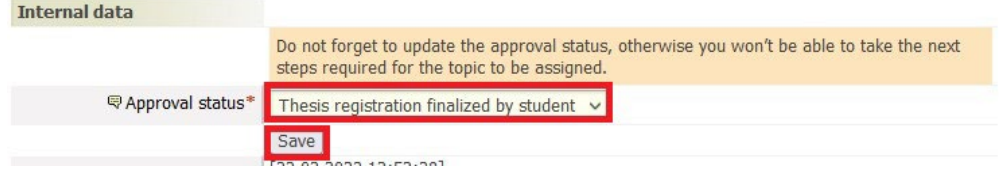

The student can find out the current approval status in the information line, see the printscreen below.

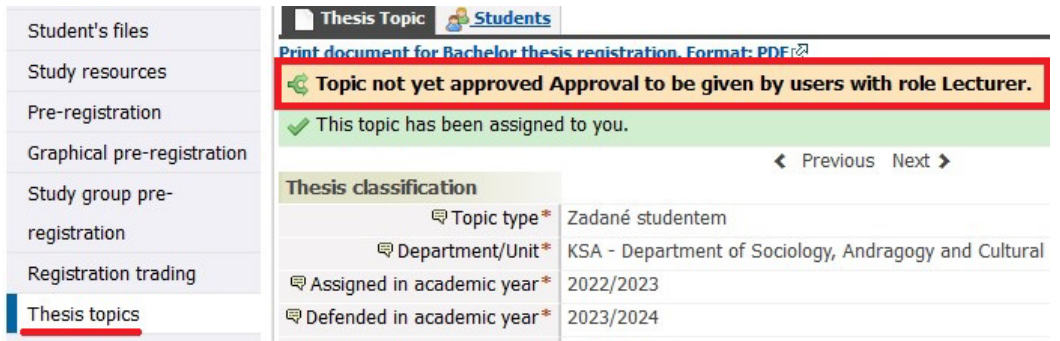

Student will receive a notification about the approval after approval of the Thesis topic by the last approver of the process - the field guarantor\*.

Study department officer will receive a notification about the end of the approval process and, they will process the thesis background information in STAG.

### **3 Change of a completely approved topic**

Any change of thesis topic that was already approved by the thesis supervisor and the field guarantor\* is a subject to a request. Student submits the request to the head of the department and adequately gives their reasons and arguments for the change of the topic. The study department will remove the old topic and will open a space for a new topic after the request is approved by the thesis supervisor and the field guarantor\*.

<sup>\* &</sup>quot;Field guarantor" - although it is a guarantor of the new study program, STAG uses the old designation "field", i.e. the designation in the instructions "field guarantor" corresponds to the new "program guarantor"